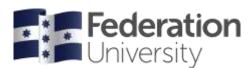

## **Timetable Class Preferencing**

If your course is eligible for preferencing please follow these instructions.

Take your time to consider your selections. This is an equitable process, not a first-in, first-served process.

You must preference at least 4 where there are 4 or more classes offered, but you can only preference a maximum of 10 even if there are more than 10 classes offered.

The dates of when the system is open for preferences are available on the mySchedule website.

If you have not selected your preferences prior to preference window closing, don't worry.

Once preferences have been processed, you will still have an opportunity to allocate to available classes during the Adjustment Mode.

During Adjustment mode, you can also swap or waitlist your allocations in case your circumstances have changed, or you want to try and improve your timetable.

## Preference your timetable using the Enrolment menu

In the Enrolment Menu the following symbols are used to indicate the allocation status for each course:

Any course type marked with a red 99 symbol means you have not made any preferences yet.

Once you have entered your preferences this will be indicated with an orange <sup>ee</sup> symbol.

A green tick symbol indicates the course has been allocated. This might happen if there is only one class to select in this course.

|                                                                                        |          | Home                                                                                                    |                                           |                    |                 |               |             |           |  |  |
|----------------------------------------------------------------------------------------|----------|----------------------------------------------------------------------------------------------------|-------------------------------------------|--------------------|-----------------|---------------|-------------|-----------|--|--|
| Allocated 2 Pending 3 Not A                                                            | Ulocated | mySchedule - Student Timetables                                                                                                    |                                           |                    |                 |               |             |           |  |  |
| rolment                                                                                |          | If you are a current Higher Education student, after you enrol in my Student Centre you will be able to use mySchedule to:                                                                  |                                           |                    |                 |               |             |           |  |  |
| Semester 1                                                                             | •        | <ul> <li>Plan your class timetable</li> <li>Allocate to your planned class times (on a first<br/>Adjust your planned class times according to<br/>View your individual timetable</li> </ul> |                                           |                    | ction           |               |             |           |  |  |
| Semester 2                                                                             |          | Read the below key dates and instructions below                                                                                                    |                                           | 0000000000         | 2220127004      |               |             | 2210.0    |  |  |
| HEALT1112 2_BER<br>Anatomy & Physiology for Health<br>Professionals 2                  | 0        | You can access support at any stage by visiting<br>top an online enquiry via FRED.                                                                                                    | ne myschedule wet                         | site or contacting | Federation on   | 1800 FED UN   | a (1800-333 | ) 854) or |  |  |
| LAB (PREFERENCE)                                                                       | 0        | Rey Dates                                                                                                    |                                           |                    |                 |               |             |           |  |  |
| NURBN1015_2_BER<br>Research 1: Introduction to Evidence-based<br>Practice and Research | • o      | Semester 1 2022 and Winter 2022                                                                                                    |                                           |                    |                 |               |             |           |  |  |
| TUT (PREFERENCE)                                                                       | 0        | Complete your enrolment:                                                                                                    | 2022 enrotments of<br>for the whole year. | ened in my Stude   | ent Centre on 1 | 8 October 202 | 21. You mus | d enrol   |  |  |
| NURBN1016 2 BER                                                                        | -        | Plan your class timetable:                                                                                                    | From 10.00am 10 J                         | anuary 2022.       |                 |               |             |           |  |  |
| Primary Health T. Determinants of Health                                               | 0        | Allocate or adjust your class timetable<br>(Semester 1):                                                                                                    | Berwick, Churchill a                      | and Online: 9.00a  | n 17 January 2  | 022 - 5.00pm  | 11 March 2  | 022       |  |  |
| TUT (PREFERENCE)                                                                       | •        |                                                                                                    | Ballarat and Horsha                       | et. 81 me00,9 me   | nuary 2022 - 6. | 00pm 11 Mar   | ch 2022     |           |  |  |
| NURBN1017_2_BER                                                                        |          | Allocate or adjust your class timetable<br>(Winter):                                                                                                    | 9.00am 17 January                         | 2022 - 5.00pm 9    | May 2022        |               |             |           |  |  |
| Nursing Practice 2: Nursing Assessment<br>and Management                               | 0        | Timetable in read only:                                                                                                    | From 14 March 202                         | 2                  |                 |               |             |           |  |  |
| LAB (PREFERENCE)                                                                       | 0        | Trimester 1 2022 (Brisbane)                                                                                                    |                                           |                    |                 |               |             |           |  |  |
| TUT (PREFERENCE)                                                                       | ٠        | Complete your enrolment:<br>Plan, Allocate or adjust your class timetable                                                                                                    | 2022 enrolments op<br>10 00am 1 March 2   |                    |                 | arch 2022.    |             |           |  |  |
|                                                                                        |          | Timetable in read only:                                                                                                    | From 4 April 2022                         | - CONSTRUCTS       | STOL 000583     |               |             |           |  |  |

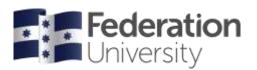

You can indicate your preferences by placing a number next to each class. For courses that have 4, or more, classes you must select a minimum of 4 preferences and a maximum of 10 preferences. Click the save button to accept your choices. The course will be updated with an orange tick symbol or an error will indicate if something is not correct. Correct the error and save again.

| 0                                            | 0                           |
|----------------------------------------------|-----------------------------|
| Not enough preferences chosen. Minimum is 4. | duplicate preferences for 2 |
| Close                                        | Close                       |

Note: You can view your allocations in either grid  $\fbox$  or list  $\backsim$  view (the default is list view). List View:

| IEALT1112<br>natomy & Ph<br>AB  | 2_2_BER<br>ysiology f | }<br>or Hea | lith Proi | iessionals : | 2                                      |        |               |                                 |                        |
|---------------------------------|-----------------------|-------------|-----------|--------------|----------------------------------------|--------|---------------|---------------------------------|------------------------|
| <b>T</b>                        |                       |             |           |              |                                        |        |               |                                 | All Weeks 🗸 💷 🗮        |
| 🕛 You h                         | ave not e             | ntered      | l your j  | oreference   | ·.                                     |        |               |                                 |                        |
| 🕕 You m                         | nust enter            | at lea      | ast 4 pr  | eferences    |                                        |        |               |                                 |                        |
| Select prefere<br>preference, 2 |                       |             |           |              | ble to you by placing a number in etc. | the ac | tivity select | ion box. '                      | 1 indicates your first |
| Preference                      | Activity              | Day         | Time      | Campus       | Location                               | Staff  | Duration      | Weeks                           | Description            |
| 1 🗸 0%                          | 01                    | Tue         | 08:30     | Berwick      | BER_903_1140_ClassroomWet              | -      | 4 hrs         | 2/8,<br>16/8,<br>13/9,<br>11/10 | HEALT1112_2_BER_LAB    |
| <b>4 ∨</b> 0%                   | 02                    | Tue         | 13:30     | Berwick      | BER_903_1140_ClassroomWet              | -      | 4 hrs         | 2/8,<br>16/8,<br>13/9,<br>11/10 | HEALT1112_2_BER_LAB    |
| 2 🗸 0%                          | 03                    | Wed         | 08:30     | Berwick      | BER_903_1140_ClassroomWet              | -      | 4 hrs         | 3/8,<br>17/8,<br>14/9,<br>12/10 | HEALT1112_2_BER_LAB    |
| 3 🗸 0%                          | 04                    | Wed         | 13:30     | Berwick      | BER_903_1140_ClassroomWet              | -      | 4 hrs         | 3/8,<br>17/8,<br>14/9,<br>12/10 | HEALT1112_2_BER_LAB    |
| 🗸 0%                            | 05                    | Thu         | 08:30     | Berwick      | BER_903_1140_ClassroomWet              | -      | 4 hrs         | 4/8,<br>18/8,<br>15/9,<br>13/10 | HEALT1112_2_BER_LAB    |
| 🗸 0%                            | 06                    | Thu         | 13:30     | Berwick      | BER_903_1140_ClassroomWet              | -      | 4 hrs         | 4/8,<br>18/8,<br>15/9,<br>13/10 | HEALT1112_2_BER_LAB    |
| 4                               |                       |             |           |              |                                        |        | Vi            | ew All F                        | Preferences Save       |

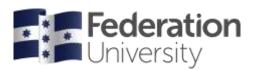

## **Grid View:**

|         |         |         |                |              |                           | Ti           | metable        | Weeks        |                |        |         |   |
|---------|---------|---------|----------------|--------------|---------------------------|--------------|----------------|--------------|----------------|--------|---------|---|
| Y       |         |         |                |              |                           |              |                |              |                | All We | eks 🕶 🔛 |   |
|         |         |         |                |              |                           |              | All We         | eks          |                |        |         | • |
|         | _       |         | Prefe          | erence       | View All Preferences Save |              |                | 12           | Hide Timetable | •      |         |   |
|         | М       | lon     | Т              | ue           | W                         | /ed          | Т              | hu           | Fri            | Sat    | Sun     |   |
| 8:00 AM |         |         |                |              |                           |              |                |              |                |        |         | - |
|         | 08:30 - |         | 08:30 -        |              | 08:30 -                   |              | 08:30 -        | 08:30 -      |                |        |         |   |
| 9:00 AM | HEALT   |         | 1 ~            | HEALT<br>RES | 2 🗸                       | HEALT<br>RES | ¥              | HEALT<br>RES |                |        |         | - |
|         | 01-P1   |         | 0%<br>01       | 01-P2        | 0%<br>03                  | 01-P3        | 0%<br>05       | 01-P4        |                |        |         |   |
|         | 11/4    |         | 2/8,<br>16/8,  | 12/4         | 3/8,<br>17/8,             | 13/4         | 4/8,<br>18/8,  | 14/4         |                |        |         | - |
| 10:00   |         |         | 13/9,          |              | 14/9,                     |              | 15/9,          |              |                |        |         |   |
| AM      |         |         | 11/10          |              | 12/10                     |              | 13/10          | -            |                |        |         | - |
|         |         |         |                |              |                           |              |                |              |                |        |         |   |
| 11:00   |         |         |                |              |                           |              |                |              |                |        |         |   |
| AM      |         |         |                |              |                           |              |                |              |                |        |         |   |
| 12:00   |         |         |                |              |                           |              |                |              |                |        |         |   |
| PM      |         |         |                |              |                           |              |                |              |                |        |         |   |
|         |         |         |                |              |                           |              |                |              |                |        |         |   |
| 1:00 PM |         |         |                |              |                           |              |                |              |                |        |         |   |
|         |         |         | 13:30 -        |              | 13:30 -                   |              | 13:30 -        | -            |                |        |         |   |
|         |         |         | 4 🗸            |              | 3 🗸                       |              | V              |              |                |        |         |   |
| 2:00 PM |         |         | 0%             |              | 0%                        |              | 0%             |              |                |        |         |   |
|         |         |         | 02<br>2/8,     |              | 04<br>3/8,                |              | 06<br>4/8,     |              |                |        |         |   |
| 2.00 DM |         |         | 16/8,          |              | 17/8,                     |              | 18/8,          |              |                |        |         |   |
| 3:00 PM |         |         | 13/9,<br>11/10 |              | 14/9,<br>12/10            |              | 15/9,<br>13/10 |              |                |        |         |   |
|         |         | 15:30 - |                |              |                           |              |                |              |                |        |         |   |
|         |         | NURBN   |                |              |                           |              |                |              |                |        |         | _ |

3 🗸 0%

Beside each preference there is a percentage guide. This indicates how popular this class is compared to all allocations for this class.

## Need Help?

If you are having issues with allocating your classes in mySchedule or need assistance contact Student HQ on 1800 FED UNI (1800 333 864) or go to <u>www.federation.edu.au/fred</u>.